1. Exact versus approximate arithmetics, precision

```
2 + 2 (* exact *)
2 + 2. (* approximate *)N[2 + 2]2 + 2 // N
1/3 + 2/7 (* exact - rational numbers *)
% + 0.0 (* approximate - numerical value *)1/3. + 2/71 / 3 + 2 / 7 / N
```

```
Pi (* exact *)
Pi // N (* approximate *)
N[Pi]
N[Pi, 300]
```
#### 2. Math functions

```
Sin[1] (* exact *)Sin[1.] (* approximate *)
Sin[Pi] (* exact *)
Sin[Pi / 3]
```
Sin[Pi/5]  $(* exact *)$ Sin[Pi / 13]

```
Sqrt[16] (* exact *)
Sqrt[2] (* exact *)Sqrt[2] // N (* approximate *)
Sqrt[-1] (* imaginary *)
```
? Sin  $(*$  getting help - follow the arrow at the help end (just press it :)  $*)$ 

Sin[z] gives the sine of  $z. \gg$ 

#### 3. Recalling the results

%  $(* the last *)$ %%%  $(*$  the last but two  $*)$ % %5 (\* with the label Out[5]  $*)$ 

### 4. Variables

```
x = 5 (* set immediately *)
y := 5 (* set delayed *)
x^2 (* no difference *)
y ^2
```
 $a = 4$  (\* let's define \*)  $x = 5 + a$  $y := 5 + a$ 

x (\* still no difference \*) y

```
a = 7; (* \text{ and now? } *)x
y
```
#### 5. Lists

```
\{3, 5, 1\} (* Compose with braces \{\}, take parts with double brackets[[]] *)
\{3, 5, 1\} ^ 2 + 1
{6, 7, 8} - {3.5, 3, 2.5}
{6, 7, 8, 9} - {3.5, 3, 2.5}
```
 $v = \{2, 4, 3.1\}$  $v / (v - 1)$  (\* element by element \*)

# 6. Symbolic computations

 $3 + 62 - 1$  $3 x - x + 6 - 4$ 

```
Clear[x, y] (* remove the value of objects -
 objects with no value are printed in blue *)3x - x + 6 - 4-1 + 2x + x^{3}
```

```
x^2 + x - 4 x^2x y + 2 x^2 y + y ^2 x^2 - 2 y x
```
#### 7. Setting values

```
1 + 2 \times 1. x \rightarrow 3(* the arrow → is the equivalent of Rule[] function; /. means "apply rule" *)
1 + x + x^2 / \cdot x \rightarrow 2 - y
```

```
rule = x \rightarrow 3 + y (* rule as a variable value *)
x^2 - 9 /. rule
```

```
(x + y)(x - y)^2 /. \{x \rightarrow 3, y \rightarrow 1 - a\} (* list of rules *)
```
#### 8. Vectors and matrices

```
Clear[a, b, c, d]
m = \{\{a, b\}, \{c, d\}\}\ (* define a matrix *)
m[[1]] (* take a row *)m[[1, 2]] (* take an element *)
m[[All, 1]] (* take a column *)
```

```
v = \{x, y\} (* a vector *)
p v + q (* combine scalars and vectors *)
v + {xp, yp} + {xpp, ypp}
```

```
\{x, y\}.\{xp, yp\} (* multiply vectors *)
m.v (* multiply a matrix by a vector *)
m.m (* multiply matrices *)
% // MatrixForm
```

```
s = \text{Table}[i + j, {i, 3}, {j, 3}] (* generate a matrix *)
s // MatrixForm
```
Array[f, 4] // MatrixForm (\* generate a vector \*) Array[p,  $\{3, 2\}$ ] // MatrixForm (\* generate a matrix \*)

IdentityMatrix[3] (\* generate a matrix \*) DiagonalMatrix[{a, b, c}] (\* generate a matrix \*)

m // MatrixForm Det[m] Transpose[m] // MatrixForm m // Transpose // MatrixForm

Inverse[m] // MatrixForm %.m // MatrixForm

% // Simplify // MatrixForm

# 9. Algebraic equations

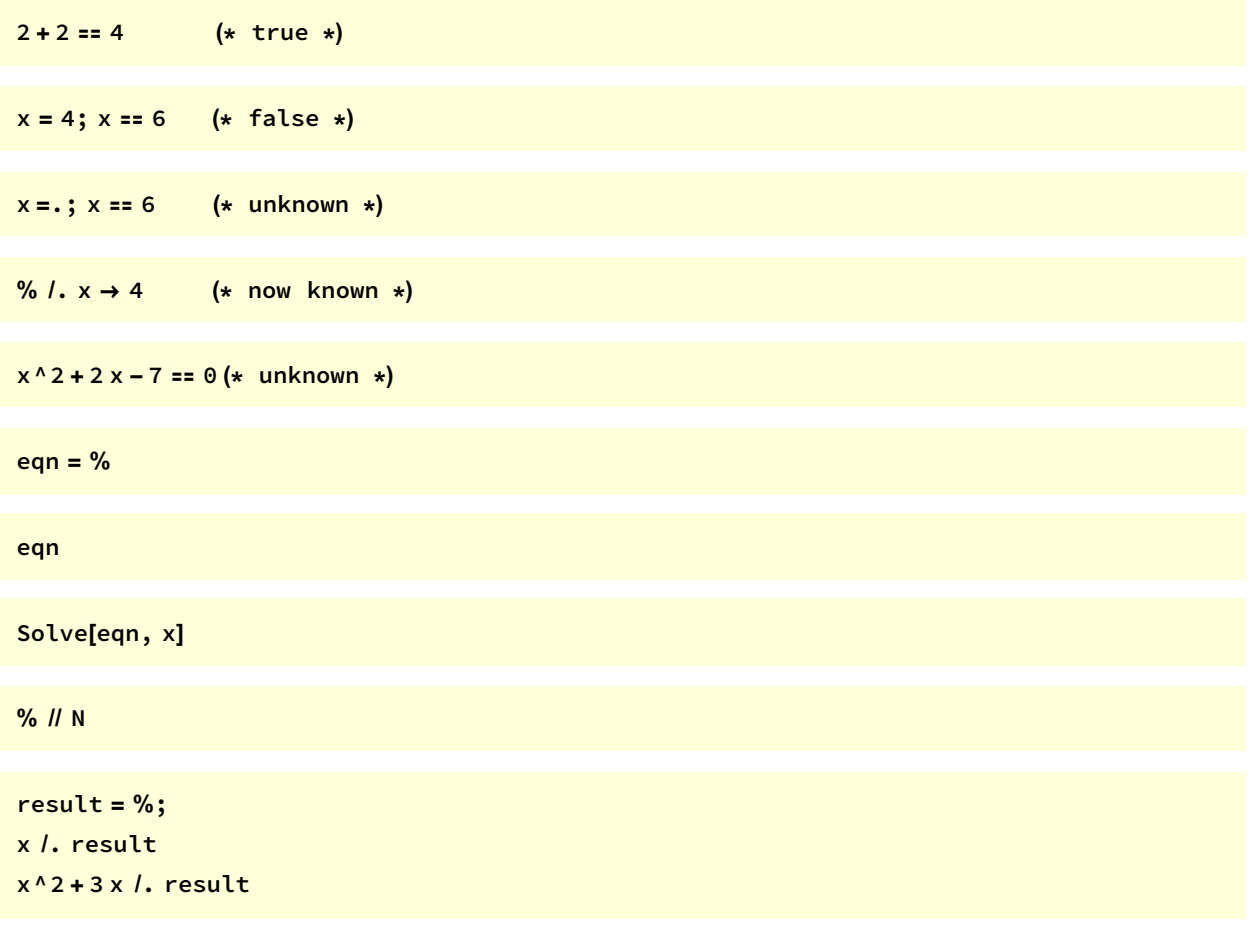

#### 10. Defining functions

 $f[x_] := x^2$ f[3]  $f[a + 2]$ 

# 11. Immediate versus delayed

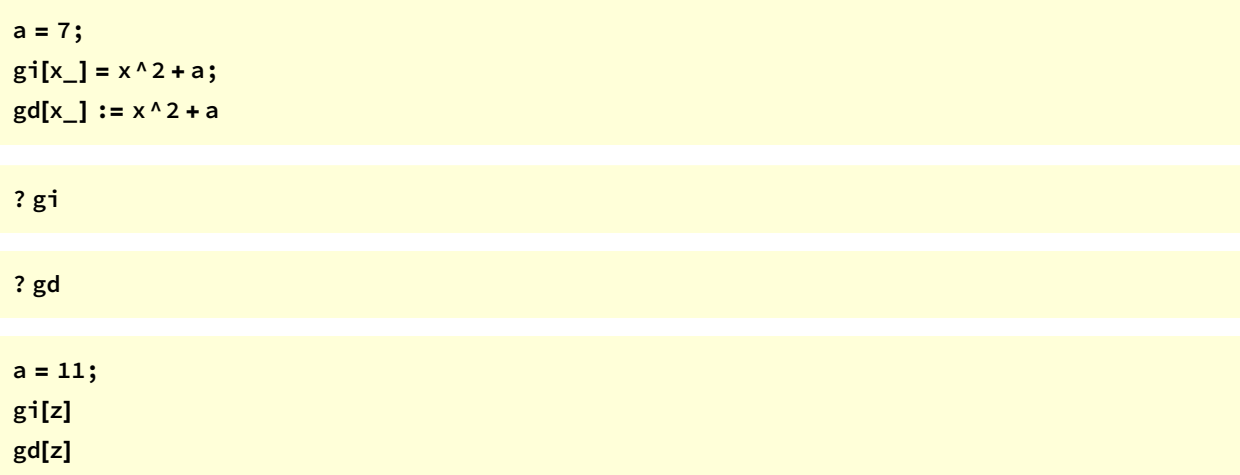

# 12. Conditionals

 $If[7 > 8, Print[x], Print[y]]$ 

 $f[x_] := If[x > 0, 1, -1]$  (\* step function \*)

f /@ Table[i, {i, -3, 3}]

```
g[x_ := 1 /; x > 0 (* alternative definition of above: the positive part *)
g[x_ := -1 /; x \le 0 (* the negative part *)
   (* one of the conditions can (should) be ommited *)
```
Plot $[g[x], \{x, -5, 5\}]$ 

#### 13. Loops and looping

For[ $i = 0$ ,  $i < 4$ ,  $i++$ ,  $Print[i^2]]$ 

 $Do[Print[i^2, {i, 4}]$ 

#### 14. Basic 2D plotting

```
Plot[Sin[x], {x, 0, 6 Pi}]
Plot[{Sin[x], Sin[2 x], Sin[3 x]}, {x, 0, 2 Pi}, PlotLegends → "Expressions"]
```

```
fig1 = Plot[2 Sin[x] + x, {x, 0, 15}, Filling \rightarrow Bottom]
fig2 = Plot[{Sin[x] + x / 2, Sin[x] + x}, {x, 0, 15}, Filling → {1 → {2}}]
Plot[Evaluate[Table[BesselJ[n, x], {n, 4}]], {x, 0, 10}, Filling → Axis]
```
Show[fig1, fig2, AxesLabel  $\rightarrow$  {x, y}]

ParametricPlot[{2 Sin[t], Cos[t]}, {t, 0, 2 Pi}] PolarPlot[Cos[t]^2, {t, 0, 2 Pi}] ContourPlot[x^3 + x y ^2 + y == 0, {x, -1, 1}, {y, -10, 10}]

# 15. Basic 3D plotting

```
Plot3D[Sin[x y], {x, -Pi, Pi}, {y, -Pi, Pi}]
Plot3D[{Sin[x y], Sin[2 x] Sin[3 y]}, {x, -Pi, Pi}, {y, -Pi, Pi}]
```

```
ParametricPlot3D[{r Cos[t], r Sin[t], Log[r^(1 / 2)]}, {r, 0.1, 1}, {t, 0, 2 Pi]}ParametricPlot3D[{5 Cos[u], 5 Sin[u], u + Sin[u]}, {u, -2 Pi, 2 Pi}]
```

```
fig3 = SphericalPlot3D[1, {t, 0, Pi}, {p, 0, 2 Pi}, PlotStyle \rightarrow Opacity[0.6]]
fig4 = ContourPlot3D[x^2 + y ^2 - z ^2 == 0, {x, -2, 2}, {y, -2, 2}, {z, -2, 2}]
RevolutionPlot3D[{{2 + Cos[t], Pi + 1 / 2 Sin[t]}, {Sin[t], t}}, {t, 0, 2 Pi}, {θ, 0, 2 Pi}]
```
Show[fig3, fig4]

#### 16. Data plotting

```
sdata = Table[1. Sin[2 i], {i, 0, 2 Pi, Pi/12}]ListPlot[sdata]
ListLinePlot[sdata]
```

```
Manipulate[ListPolarPlot[Table[Cos[i / n]^m, {i, -k Pi, t Pi, Pi/d}],
  PlotStyle → {PointSize[s], Red}, ImageSize → {400, 400},
  Axes → None, PlotRange → {{-1.1, 1.1}, {-1.1, 1.1}}{{n, 0.32}, 0.1, 5, 0.01}, {m, 1, 4, 1}, {{t, 4.14}, 2, 6}, {{d, 100}, 10, 200, 10},
 \{k, 4\}, -1.5, 8\}, \{\{s, 0.006\}, 0.003, 0.01, 0.001\}\}
```

```
data = Table[Sin[j^2 + i^2], {i, 0, Pi, Pi / 30}, {j, 0, Pi, Pi / 30}];
ListPlot[{data[[1]], data[[19]]}]
ListPointPlot3D[data]
ListPlot3D[data]
```
#### 17. Other plotting

ContourPlot[Cos[x] + Cos[y] ==  $1/2$ ,  $\{x, 0, 4Pi\}$ ,  $\{y, 0, 4Pi\}$ ] ContourPlot[Cos[x] + Cos[y],  $\{x, 0, 4Pi\}$ ,  $\{y, 0, 4Pi\}$ ]

ContourPlot3D[x^3 + y ^2 - z^2 == 0, {x, -2, 2}, {y, -2, 2}, {z, -2, 2}] ContourPlot3D[x^3 + y ^2 - z ^2, {x, -2, 2}, {y, -2, 2}, {z, -2, 2}]

VectorPlot $[{y, -x}, {x, -3, 3}, {y, -3, 3}]$ 

VectorPlot[Evaluate[D[Sin[x y],  $\{\{x, y\}\}$ ]],  $\{x, 0, 1\}$ ,  $\{y, 0, 1\}$ ]

VectorPlot3D[ $\{x, y, z\}$ ,  $\{x, -1, 1\}$ ,  $\{y, -1, 1\}$ ,  $\{z, -1, 1\}$ ]

BarChart[ $\{1, 2, 3\}, \{1, 3, 2\}, \{5, 2\}\}$ , ChartLegends  $\rightarrow \{"a", "b", "c"\}$ ] BarChart[Range[6], ChartElementFunction → "GlassRectangle", ChartStyle → "Pastel"] BarChart3D[Range[6], ChartElementFunction → "ProfileCube", ChartStyle → "Pastel"]

PieChart[{1, 2, 3, 4}] PieChart[Range[7], SectorOrigin → {Automatic, 1}, ChartStyle → 54, ChartBaseStyle → EdgeForm[], ChartElementFunction → "GlassSector"] PieChart[Table[Style[1, Hue[h, s, 1]], {s, 0, 1, .1}, {h, 0, 1, .1}]]